## How to Use Your SELLER DASHBOARD

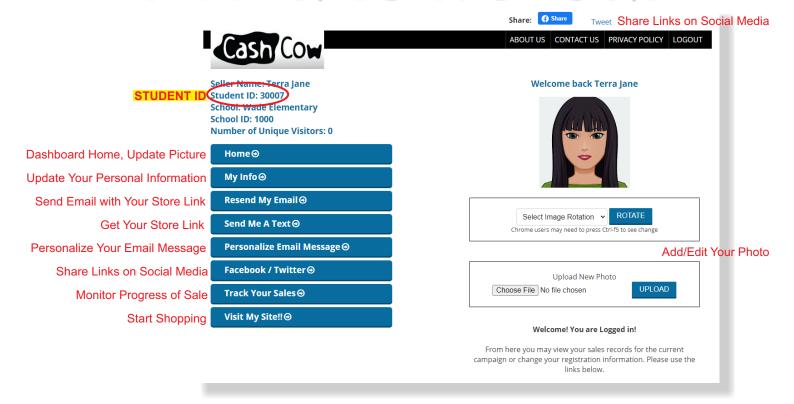

## TOP 3 WAYS TO SELL

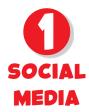

Use the Facebook/Twitter Button to share on Social Media. Ask your family and friends to share your link!

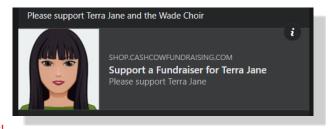

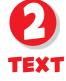

Get your store link through the "Send Me a Text" button on your dashboard.

Copy the text, and paste into a new message. Text your contacts. Ask your parents to text their contacts too!

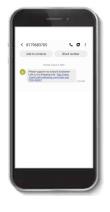

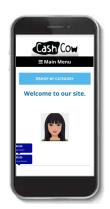

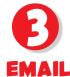

Use the "Personalize Your Email Message" button to receive a personalized email.

Once you receive your custom email message, forward it to all your friends and family that you think will support you and your organization's fundraising goals!

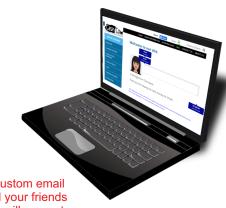